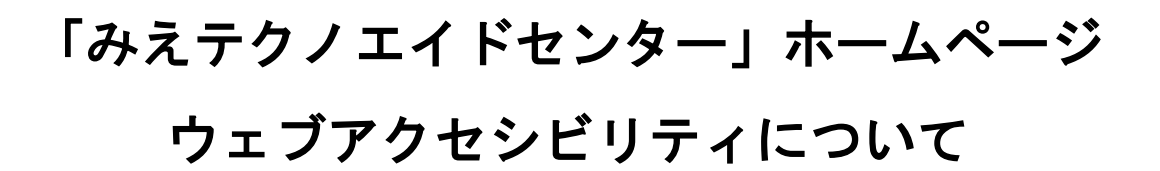

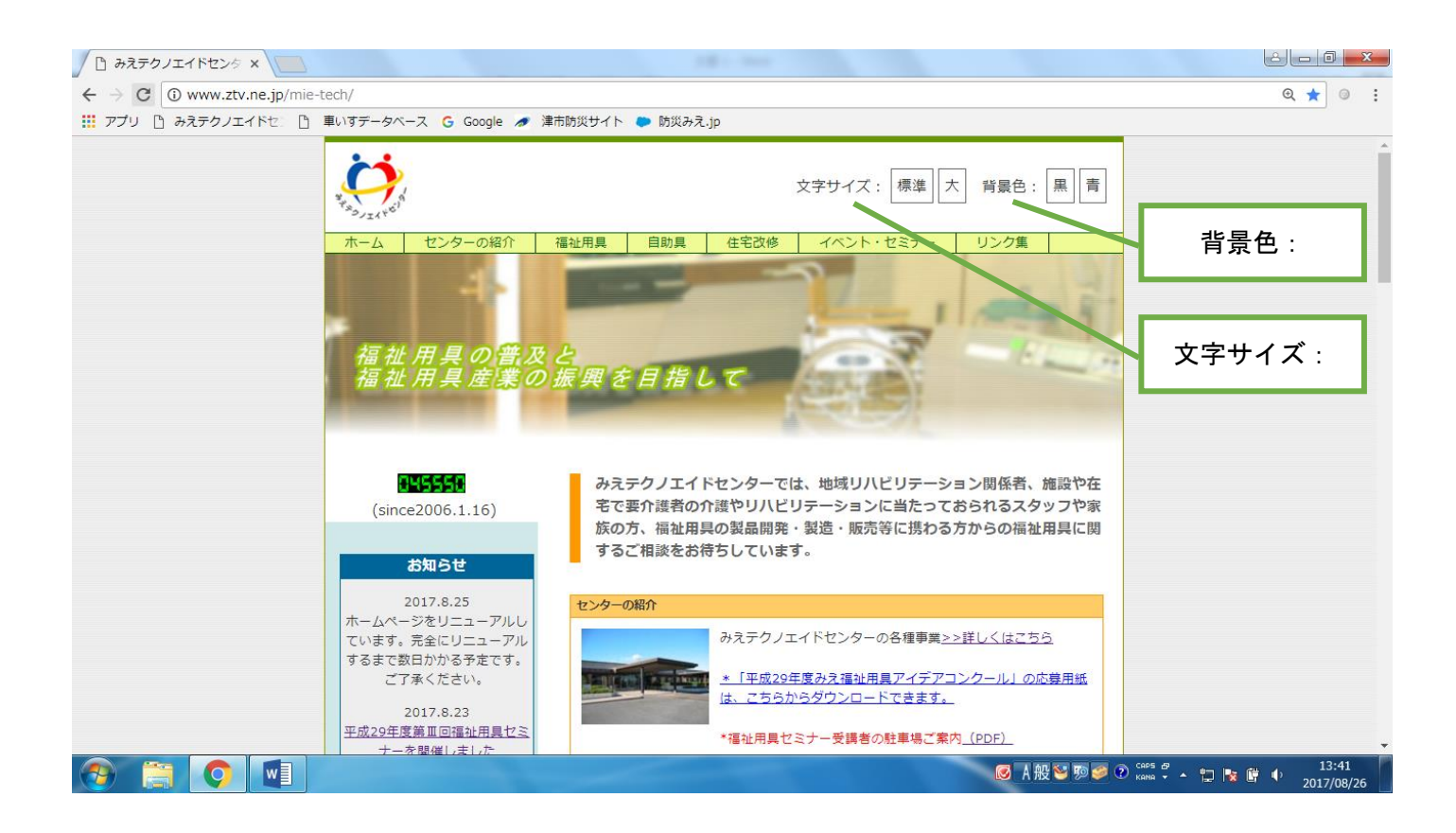

## 文字サイズの変更方法

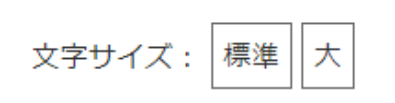

(1) 各ページの右上にある文字サイズ: 大をクリック

すると文字が大きくなります。

(2)標準をクリックすると標準サイズの文字に戻ります。

## 背景色の変更方法

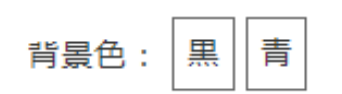

- (1) 各ページの右上にある背景色:黒または同をクリック すると背景色が黒色または青色になります。
- (2)もう一度、黒または青をクリックすると元の背景色に

## 戻ります。